## **Friday, April 30, 2021**

Here we are on our first day of online learning! I am so looking forward to seeing my students again. By now, you should have received your student's code to Seesaw and hopefully have been able to log in to the site. If you are having trouble accessing it--don't worry! We will work together to get set up. The invitation link for our "live" instruction session has been sent to your child's school gmail account. Please let me know if there are any problems entering our session or accessing the invitation. I am here to help in any way I can.

Allons-y!/Let's get started!!

Mlle McNally

vendredi le 30 avril, 2021

## *Join Mlle for the "live" instruction session from 9:00 - 10:00 am*

## **Seesaw activities:**

- 1. Students will watch Mlle's Introduction video that explains what we will be learning over the course of the upcoming weeks and some of the features of Seesaw.
- 2. Students will explore the Seesaw app/site.
- 3. Students will describe three things they like about using Seesaw, one thing they would like to do or try on Seesaw and if they have any questions about the site/app. These responses can be recorded using their *online journal, in a Yideo, or picture.* This can be done in English.
- 4. C'est Moi! An introduction activity, students will use meaningful items from home to build a simple "selfie" structure of themselves. Students will record a description (using video, photo, notes, or drawing pad) on Seesaw. This can be done in English, but students are encouraged to incorporate any French to the description.

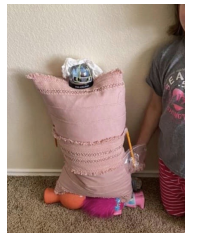

5. Comment dit-on? Now that Mile is not with you, what are **three** phrases in French that you would like to know so you can use them at home? Enter the phrase,"Comment dit-on…?" in your Journal and Mlle will respond :)

Défi du jour/Challenge of the Day (optional): You are spending lots of time at home! What are you doing to help out? Snap a picture of you doing a household chore and then or send it to Mlle (cmcnally@gnspes.ca).

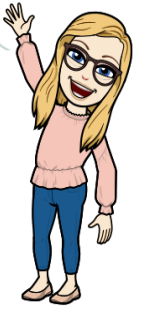

## **Getting Started**

1. Go to https://app.seesaw.me on a computer. Or install the Seesaw Class App on an iOS or Android device.

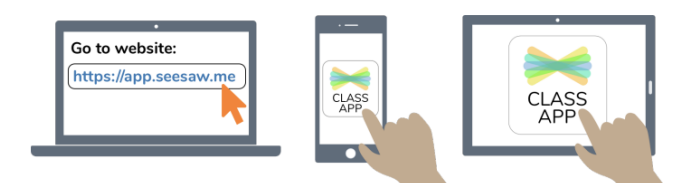

2. Choose "I'm a student."

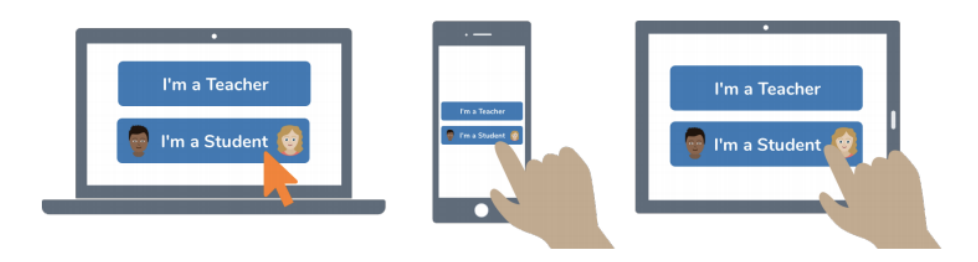

3. Enter the CODE MIle provided you with, in the TEXT CODE box or Scan the QR code.

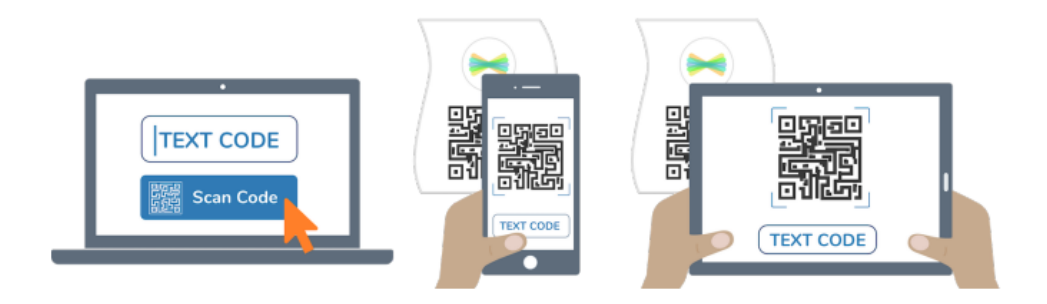

4. To access your assignments, click the "ACTIVITIES" tab.

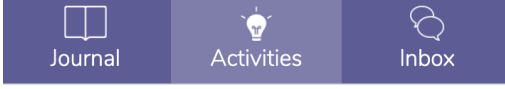